## St. Vrain Valley Schools

CS: Summer Camp Online Registration Guide

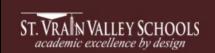

Visit the St. Vrain Valley Schools' Web Store to REGISTER ONLINE!

https://StVrain.RevTrak.net

## Select the "CS: Summer Camp" button

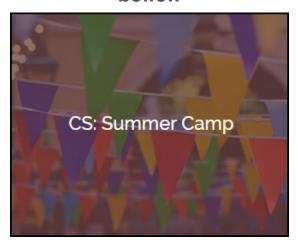

- If you have not already logged into or created a RevTrak account, you will be prompted to do so now using your Email Address and Password.
- Select the <u>exact participant</u>\* you wish to register for the selected class. You may also select "A New Person" if they are not currently listed in your account.

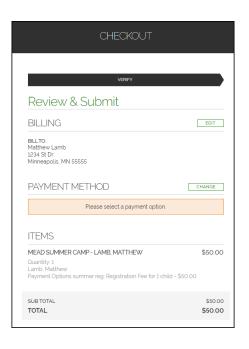

- Then select the "CS: Summer Camp" button for the specific elementary school your child attends or will attend.
- Select "Click Here to Register for this Class" to proceed with the registration process.

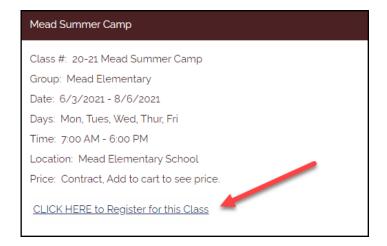

 Answer <u>ALL</u> required questions before clicking the Check Out or Continue Shopping\* buttons at the bottom of the page.

\*NOTE: If you choose **Continue Shopping** to add additional registrations to your shopping cart, simply select the **Checkout** button when you have finished all necessary registrations.

- Within the Checkout screen, you can verify your billing address and Select a Payment Option, prior to hitting "Complete Order."
- When you hit "Complete Order," your payment will be processed and a Receipt will appear. Your receipt will also be emailed to the address on file.